# Подключение к устройству синхронизации

Успешно сдайте бесплатный сертификационный экзамен в Академии "Инфинет" и получите статус сертифицированного инженера Инфинет.

### Пройти сертификационный экзамен

Внешний источник синхронизации позволяет синхронизировать время (начало каждой секунды) на нескольких устройствах (до 7) с точностью менее микросекунды так, что все подключенные устройства могут включать передатчики в один и тот же момент времени. Это полностью исключает взаимное влияние соседних секторов, когда одно передающее устройство своим мощным сигналом мешает соседнему устройству принимать слабые сигналы своих клиентов.

Поддерживаются только устройства на платформе "НО8", модели Отх и Мтх

Для подключения к внешнему источнику синхронизации на устройстве должна быть установлена TDMA-версия ПО.

#### **ВНИМАНИЕ** Λ

Скачать TDMA-версию ПО можно по ссылке https://ftp.infinet.ru/pub/Firmware/beta/TDMA/.

### Программное обеспечение

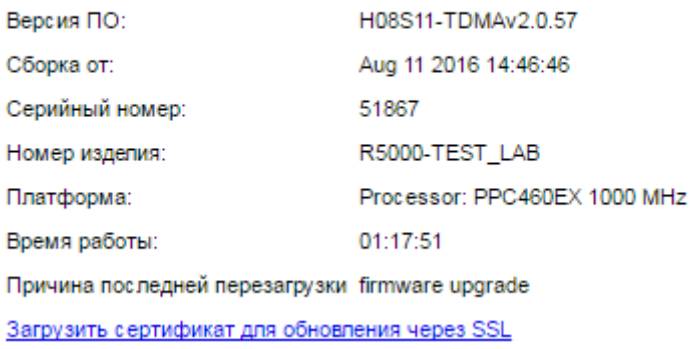

### Рисунок - Установленная на устройстве TDMA-версия ПО

Чтобы включить режим синхронизации через веб-интерфейс:

- Зайдите во вкладку "Основные настройки" в раздел "Настройки линка" -> "rf5.0"
- Установите флажок в поле "Исп. AUX-ODU-SYNC"
- Нажмите кнопку "Применить".

Чтобы включить режим синхронизации через режим командной строки:

- Зайдите в раздел "Командная строка"
- В поле "Команда" введите команду

tsync enable

• Нажмите кнопку "Выполнить".

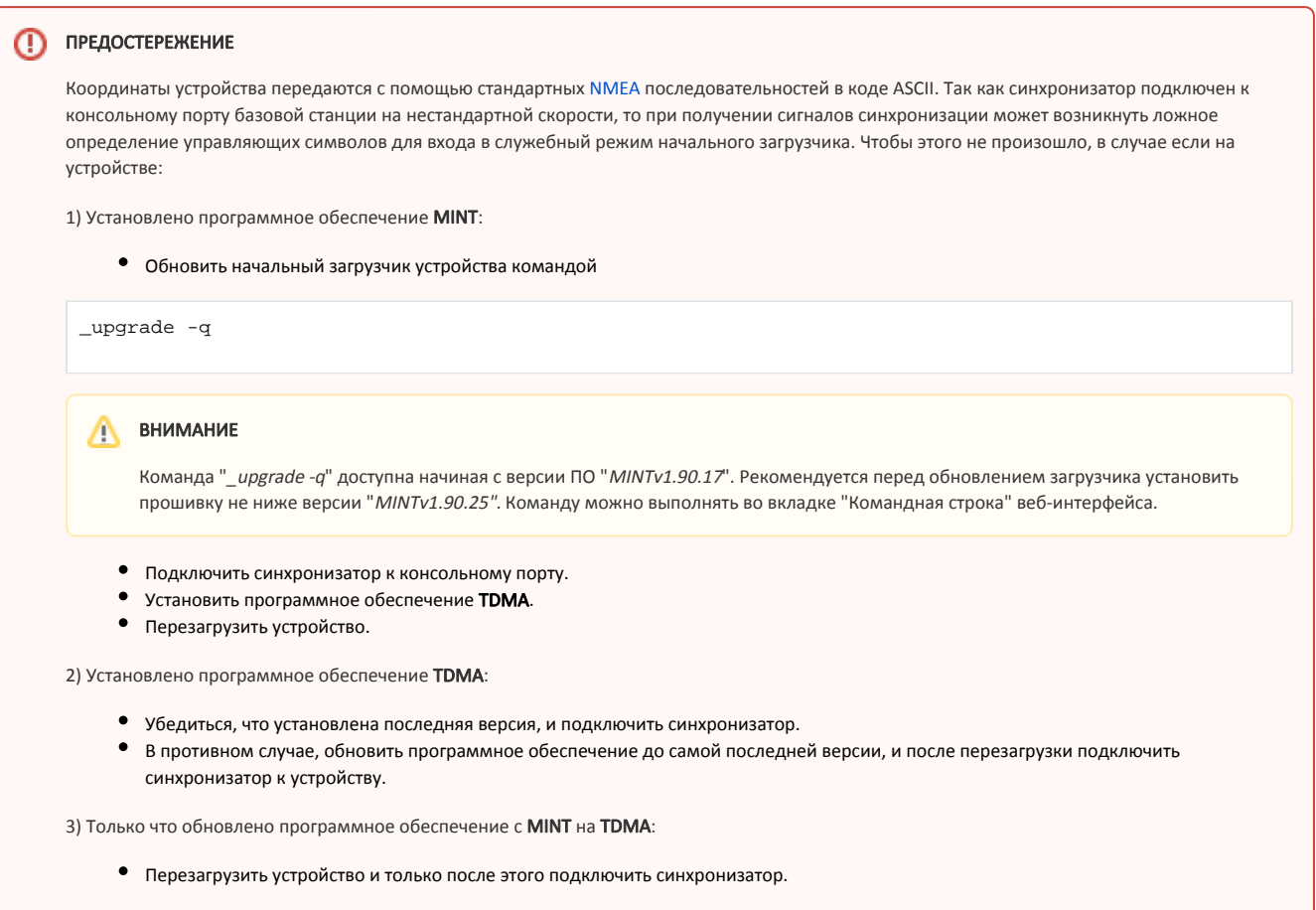

Во вкладке "Состояние устройства" в разделе "Статистика по интерфейсам" отображается [состояние синхронизации](https://wiki.infinetwireless.com/pages/viewpage.action?pageId=9569538#id--) и количество видимых спутников.

H08S11-TDMAv2.0.54

Sat:4

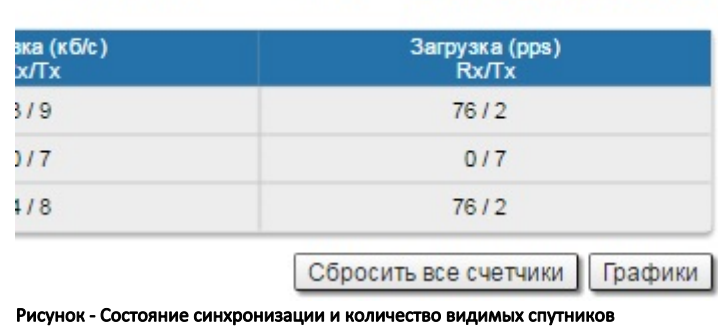

Информацию о режиме синхронизации можно получить во вкладке "Командная строка" по команде:

 $Sync(0us)$ 

tsync

Ниже представлена гистограмма временного смещения.

Внизу гистограммы показаны предельные значения временного смещения и его мгновенного разброса

## **Title**

```
Unknown node#console>tsync
              Status: sync PPS
       Total enabled: 19:58:59
       Total valid : 19:58:47(99%)
       Valid time : 19:58:47
       Lost count : 0
       Last message : Offset: 0.0 us, Freq: 999975915 hz, df: -560 hz, jitter: 2
       Time offset histogram:
     ×
-2.0 +|<1-1.0 +|15-0.5 +0.5 +|1181.0 +2.0 +\begin{array}{c} \end{array}\overline{\mathbf{v}}Offset (us): min -1.4, max +0.7, cur 0.0<br>Jitter (us): max 0.5
```
Command: tsync

Рисунок - Гистограмма временного смещения

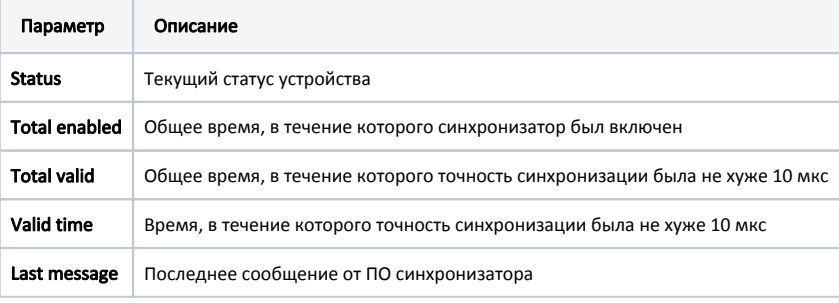

Таблица - Информация о режиме синхронизации

Дополнительно можно включить режим приема навигационной информации для определения координат устройства, для этого:

Через веб-интерфейс:

- Зайдите во вкладку "Основные настройки" в раздел "Системные настройки"
- Установите флажок в поле "Исп. координаты ГНСС"
- Нажмите кнопку "Применить".

## Title

### • Системные настройки

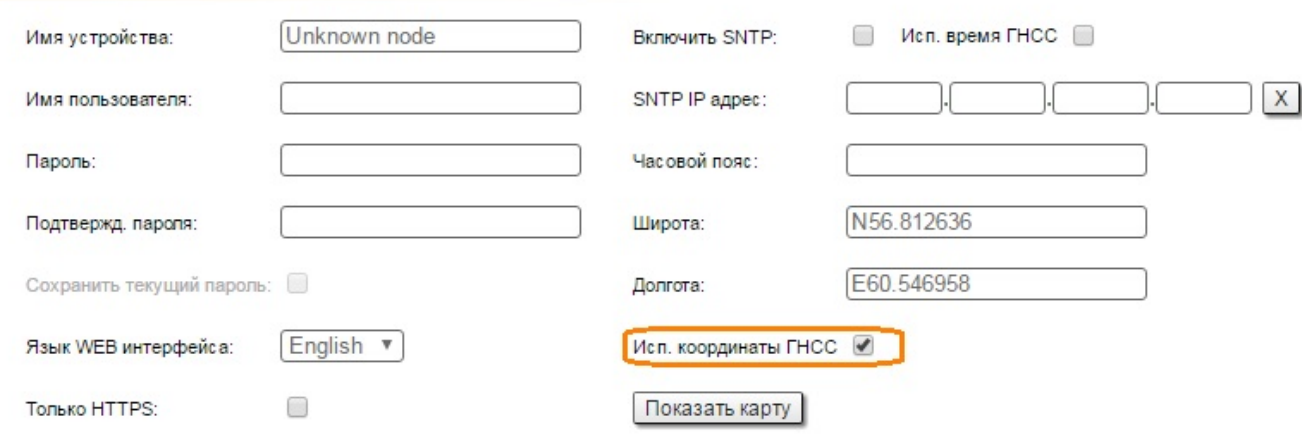

### Рисунок - Включение режима приема навигационной информации

Через режим командной строки:

- Зайдите в раздел "Командная строка"
- В поле "Команда" введите команду

gps start

При нажатии на кнопку "Показать карту" отобразится местоположение устройства

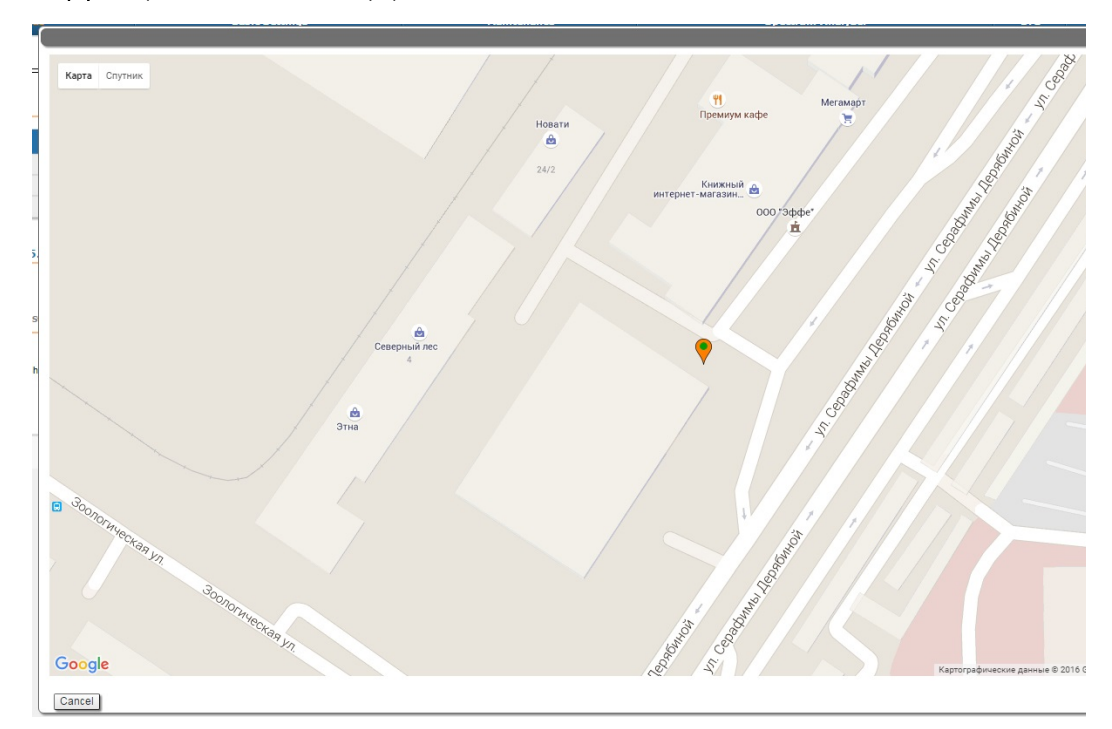

### Рисунок - Местоположение устройства

Карта обновляется в реальном времени, по мере получения новой информации, что позволяет отслеживать перемещения устройства при установке на мобильном объекте.

Более подробную статистику о работе модуля [ГНСС](https://wiki.infinetwireless.com/display/DR/GNSS_rus) можно получить командой

gps stat

```
Unknown node#console>gps stat
Total GPS time: 20:00:56
Total nonvalid time: 01:05:55(5%)
Number of losses: 292 (one loss every 00:04:06)
Now coordinates are valid last 00:08:40
Sattelites histogram:
     \sim|<182.0 +111 5%
 3.0 +||| || || || || || || | 154.0 +5.0 +6.0 +1111111111587.0 +\begin{array}{c|c} \hline & || & || & 0 \\ \hline \end{array}SATmin= 0 SATmax= 9
```
Command: gps stat

Рисунок - Статистика ГНСС

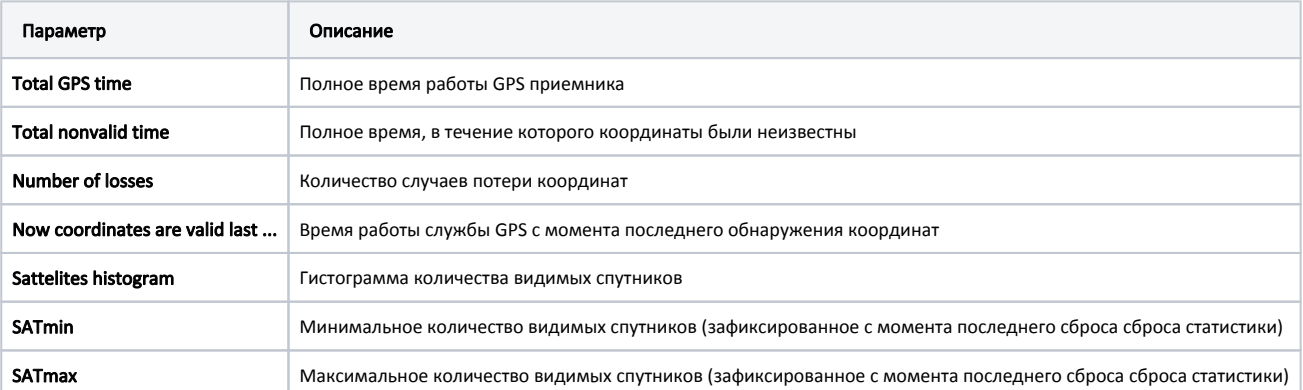

Таблица - Статистика о работе модуля ГНСС